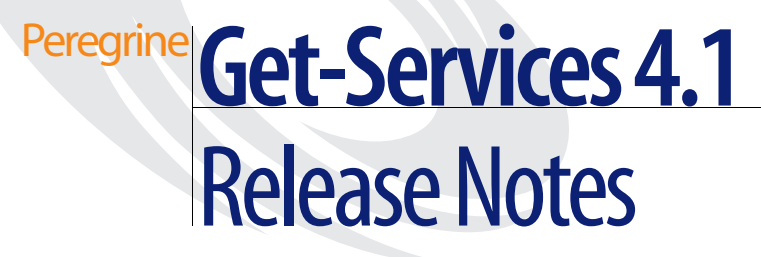

**For Windows, AIX, Linux, and Solaris**

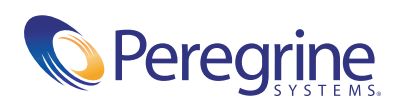

Copyright © 2003 Peregrine Systems, Inc. or its subsidiaries. All rights reserved.

Information contained in this document is proprietary to Peregrine Systems, Incorporated, and may be used or disclosed only with written permission from Peregrine Systems, Inc. This book, or any part thereof, may not be reproduced without the prior written permission of Peregrine Systems, Inc. This document refers to numerous products by their trade names. In most, if not all, cases these designations are claimed as Trademarks or Registered Trademarks by their respective companies.

Peregrine Systems®and ServiceCenter® are registered trademarks of Peregrine Systems, Inc. or its subsidiaries. Get-Services™ is a trademark of Peregrine Systems, Inc. or its subsidiaries.

Microsoft, Windows, Windows NT, Windows 2000, and other names of Microsoft products referenced herein are trademarks or registered trademarks of Microsoft Corporation.

[This product includes software developed by the Apache Software Foundation \(](http://www.apache.org/)http://www.apache.org/). This product also contains software developed by: Sun Microsystems, Inc., Netscape Communications Corporation, and InstallShield Software Corporation.

This document and the related software described in this manual are supplied under license or nondisclosure agreement and may be used or copied only in accordance with the terms of the agreement. The information in this document is subject to change without notice and does not represent a commitment on the part of Peregrine Systems, Inc. Contact Peregrine Systems, Inc., Customer Support to verify the date of the latest version of this document. The names of companies and individuals used in the sample database and in examples in the manuals are fictitious and are intended to illustrate the use of the software. Any resemblance to actual companies or individuals, whether past or present, is purely coincidental. If you need technical support for this product, or would like to request documentation for a product for which you are licensed, contact Peregrine Systems, Inc. Customer Support by email at [support@peregrine.com](mailto:support@peregrine.com). If you have comments or suggestions about this documentation, contact Peregrine Systems, Inc. Technical Publications by email at [doc\\_comments@peregrine.com](mailto:doc_comments@peregrine.com). This edition of the document applies to version 4.1 of the licensed program.

Peregrine Systems, Inc. 3611 Valley Centre Drive San Diego, CA 92130 Tel 800.638.5231 or 858.481.5000 Fax 858.481.1751 www.peregrine.com

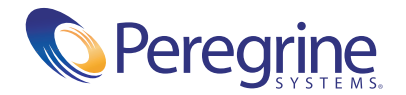

# **Contents**

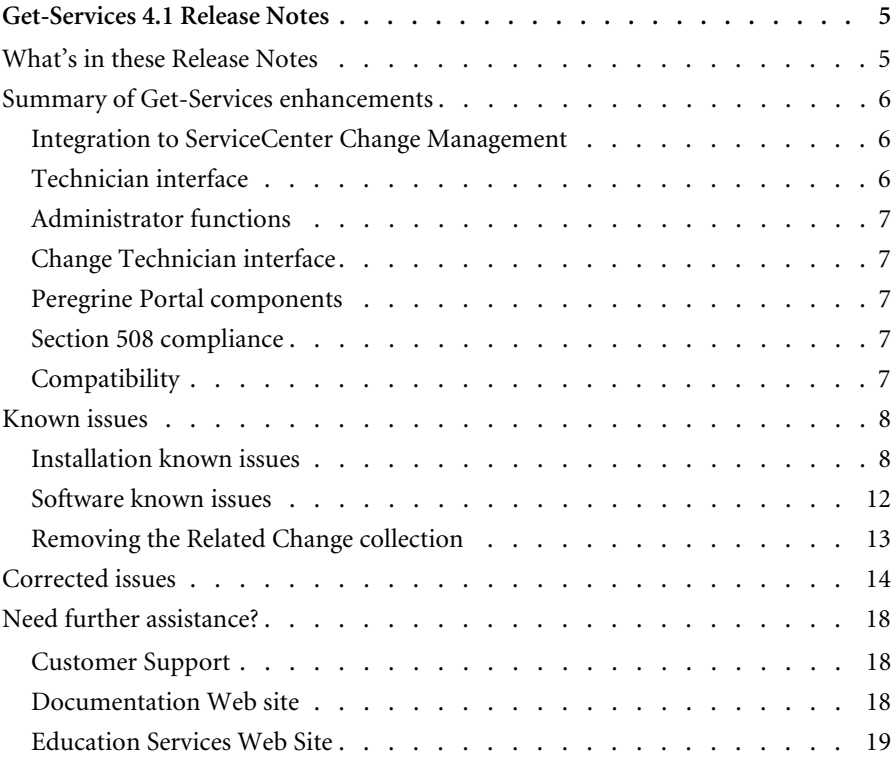

# <span id="page-4-0"></span>Get-Services 4.1 Release Notes

Welcome to Get-Services 4.1. Get-Services is part of the Peregrine Systems Employee Self-Service (ESS) suite of applications built on the Peregrine OAA platform. Get-Services provides a web-based interface that enables users to report problems in their work environment by opening problem tickets in Get-Services and then storing them in the ServiceCenter back-end system. You can then view tickets from Get-Services and ServiceCenter.

Get-Services integrates to the following ServiceCenter modules:

- Incident Management
- Service Management
- Change Management (with ServiceCenter 5.0 and 5.1)

This is a minor release that includes new features and enhancements as well as solutions for known issues. The media shipped with this release comprise a complete installation of the product. Refer to the packing list included with your shipment for a description of the media.

# <span id="page-4-1"></span>**What's in these Release Notes**

These release notes include:

- *[Summary of Get-Services enhancements](#page-5-0)* on page 6
- *[Known issues](#page-7-0)* on page 8 and *[Corrected issues](#page-13-0)* on page 14
- *[Related documentation](#page-16-0)* on page 17

■ *[Need further assistance?](#page-17-0)* on page 18

# <span id="page-5-0"></span>**Summary of Get-Services enhancements**

This section lists the functional enhancements in Get-Services 4.1. Get-Services 4.0 introduced the basic Change Technician functionality with the base Get-Services product. This new release includes the Get-Services Change Management Module, which provides an Employee Self-Service interface where end users can open a change request, check status, check history, cancel a request, and approve a change request using the Web.

#### <span id="page-5-1"></span>**Integration to ServiceCenter Change Management**

Integration to ServiceCenter Change Management continues in Get-Services 4.1 as the number one enhancement request. In the phased approach to integrate with ServiceCenter Change Management, Get-Services 4.0 introduced basic technician functionality. Get-Services 4.1 offers the next phase of Change Management, with the Get-Services Change Management Module delivering a flexible out-of-box integration that reduces the customer tailoring burden as well as the upgrade issue of tailoring the source code. New features include:

- A simple ESS interface so that the general user can open, view status and history, cancel, and edit change requests using the Web.
- An approval interface so that change requests can be reviewed and approved (or not) using the Web.
- The ability to categorize changes and configure them.

## <span id="page-5-2"></span>**Technician interface**

The technician interface now updates and closes phases for change requests and tasks, not just tasks (as in Get-Services 4.0).

# <span id="page-6-0"></span>**Administrator functions**

New functions of the Administrator include the ability to:

- Configure categorizations for Change.
- Create custom Change templates.

#### <span id="page-6-1"></span>**Change Technician interface**

This enhanced functionality enables the Technician to update and close change, not just tasks as with Get-Services 4.0.

#### <span id="page-6-2"></span>**Peregrine Portal components**

Modifications to the base portal include replacing the Get-Services original portal components with Document Lists. This includes the Technician Portal, Incident Tickets, and Call Tickets.

New functions of the base portal to support the enhanced Change Management functionality include the addition of portal components for the following:

- **Tasks**
- Changes
- Changes assigned to me
- Approvals

#### <span id="page-6-3"></span>**Section 508 compliance**

Improved accessibility ensures that users with disabilities, such as hearing, sight, motor control, have comparable access to the software application.

#### <span id="page-6-4"></span>**Compatibility**

This release includes compatibility with the Peregrine OAA 4.1 platform and runs on the Operating Systems, Web servers, and application servers that Peregrine OAA supports.

The most current version of the compatibility matrix is available on the Peregrine CenterPoint Web site at <http://support.peregrine.com>. Access to this page requires a current login user name and password.

# <span id="page-7-0"></span>**Known issues**

You can view a list of known issues in the knowledge base by searching the Peregrine Customer Support Web site at <http://support.peregrine.com>. Access to this page requires a current login user name and password.

# <span id="page-7-1"></span>**Installation known issues**

The following contains Get-Services installation known issues.

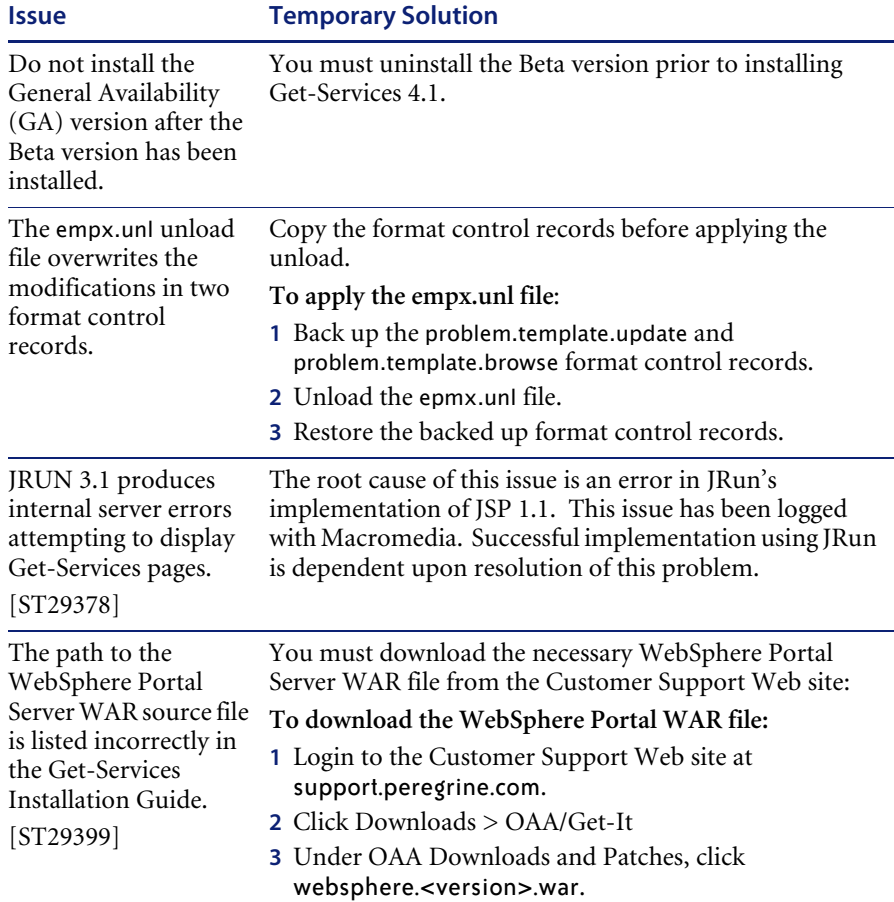

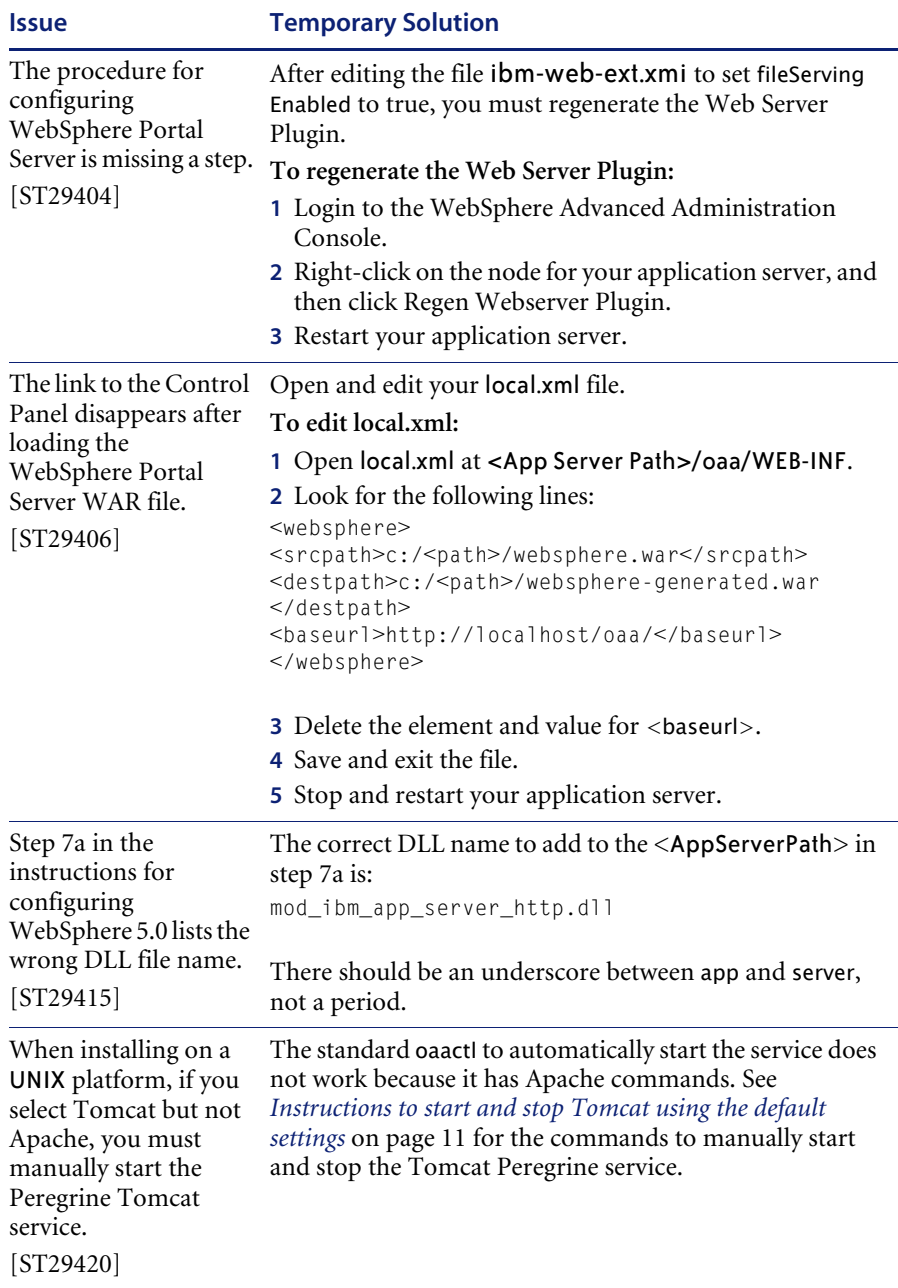

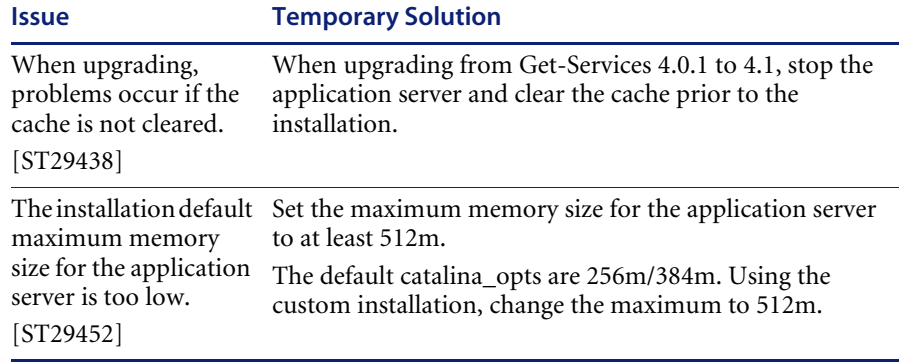

#### **Instructions to start and stop Tomcat using the default settings**

**Note:** You can add these commands to a shell script and run the script instead of typing the commands.

#### **To manually start Tomcat using the default path and memory settings:**

 $\blacktriangleright$  Type the following on the command line:

JAVA\_HOME=/usr/bin/peregrine/common/jdk1.3 TOMCAT\_HOME=/usr/bin/peregrine/common/tomcat4 OS\_NAME=`/bin/uname -s` OAA\_INF=\$TOMCAT\_HOME/webapps/oaa/WEB-INF LD\_LIBRARY\_PATH=\$OAA\_INF/lib:\$OAA\_INF/lib/\$OS\_NAME:\$OAA\_INF/lib/\$OS\_NAME /ServiceCenter4:\$LD\_LIBRARY\_PATH CATALINA\_OPTS="-server -Xms256m -Xmx512m" export JAVA\_HOME TOMCAT\_HOME LD\_LIBRARY\_PATH CATALINA\_OPTS \$TOMCAT\_HOME/bin/startup.sh

**Note:** On Solaris using ServiceCenter, add :/usr/ucblib after \$LD\_LIBRARY\_PATH

**Note:** On AIX, use LIBPATH instead of LD\_LIBRARY\_PATH

**To manually stop Tomcat:**

 $\blacktriangleright$  Type the following on the command line:

JAVA\_HOME=/usr/bin/peregrine/common/jdk1.3 TOMCAT\_HOME=/usr/bin/peregrine/common/tomcat4 export JAVA\_HOME TOMCAT\_HOME \$TOMCAT\_HOME/bin/shutdown.sh

# <span id="page-11-0"></span>**Software known issues**

The following contains Get-Services software known issues.

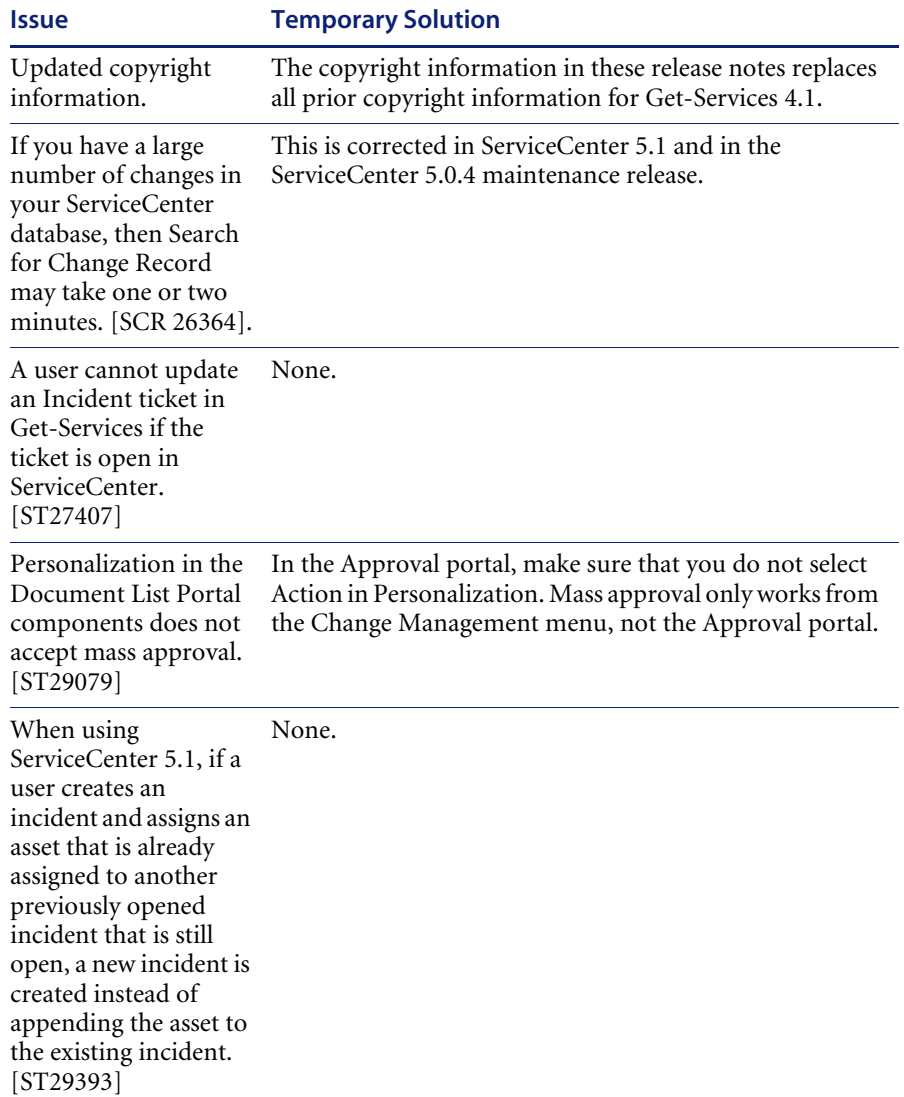

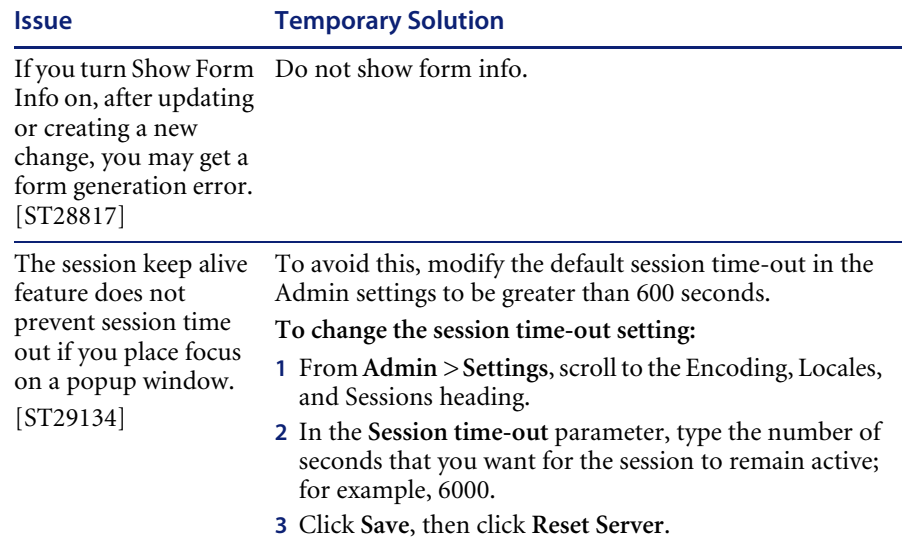

### <span id="page-12-0"></span>**Removing the Related Change collection**

Users who have the Change Management Module from ServiceCenter need the Related Change collection. If you do not need the collection, you can remove it from the following pages using the personalization tool:

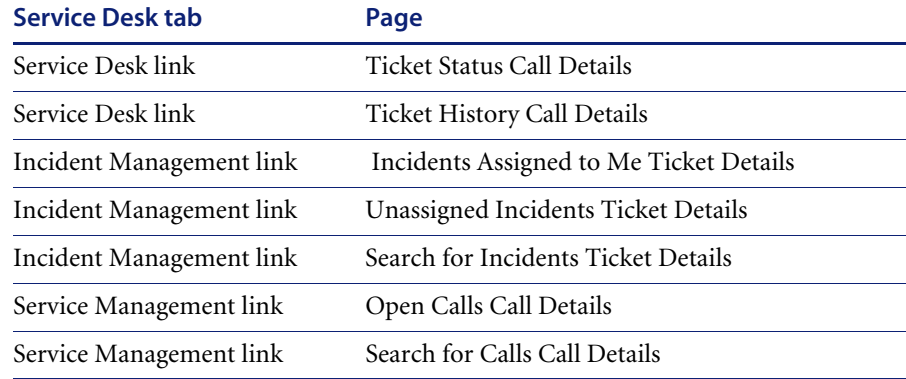

#### **To remove the Related Change collection:**

**1** Log in to Get-Services with a user who has getit.personalization.admin capability.

This ensures the saved changes are applied to everyone.

<span id="page-12-1"></span>**2** Go to the page with the Related Change collection.

For example, from the Service Desk tab, click Incidents Assigned to Me, then select an incident from the Ticket List page to open the Ticket Details page.

- **3** Click the wrench icon to open the Personalize Document Fields page.
- **4** From the Current Configuration column, highlight **Related Change**, then click **X** to remove the field.

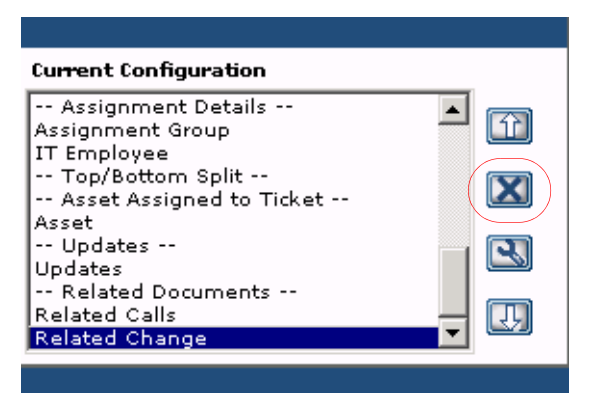

Highlight the Related Change field and click X to remove the collection from the current configuration.

- **5** Click **Save**.
- **6** Repeat [step 2](#page-12-1) through [step 5](#page-13-1) for each page.

# <span id="page-13-1"></span><span id="page-13-0"></span>**Corrected issues**

These Peregrine OAA platform issues have been fixed since the last release of Get-Services. The following table includes corrected issues and their descriptions.

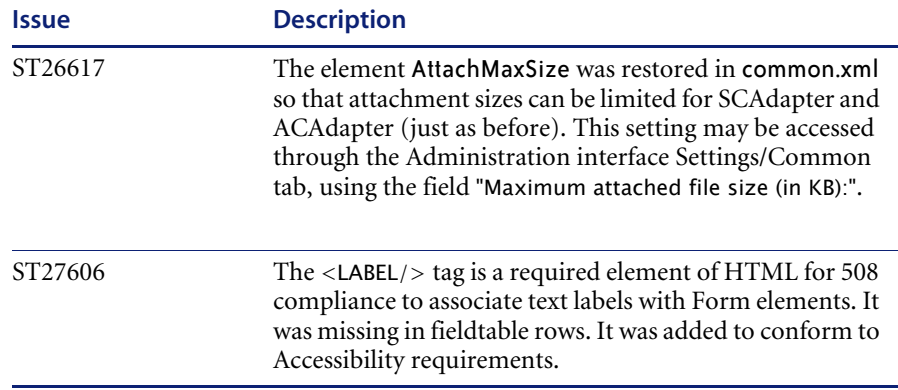

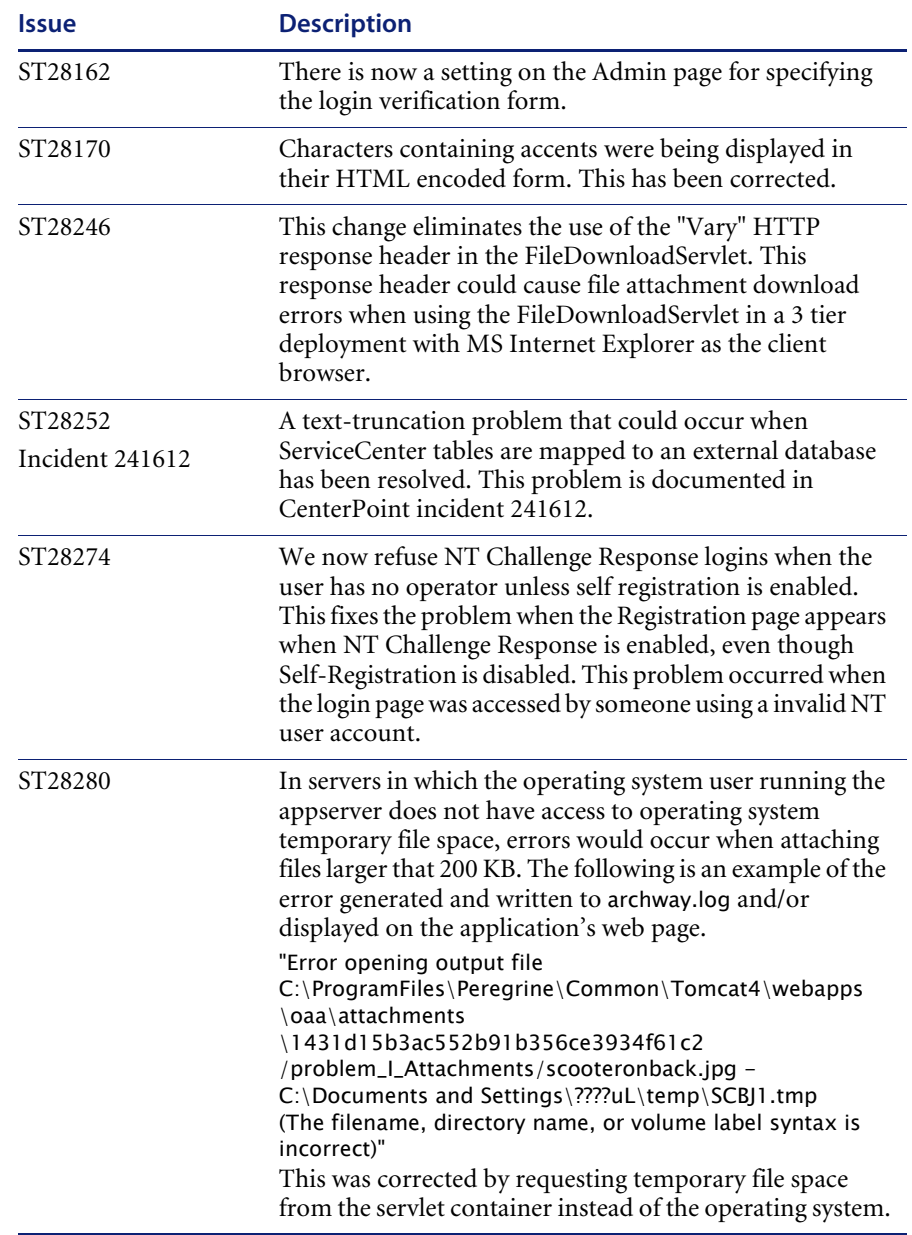

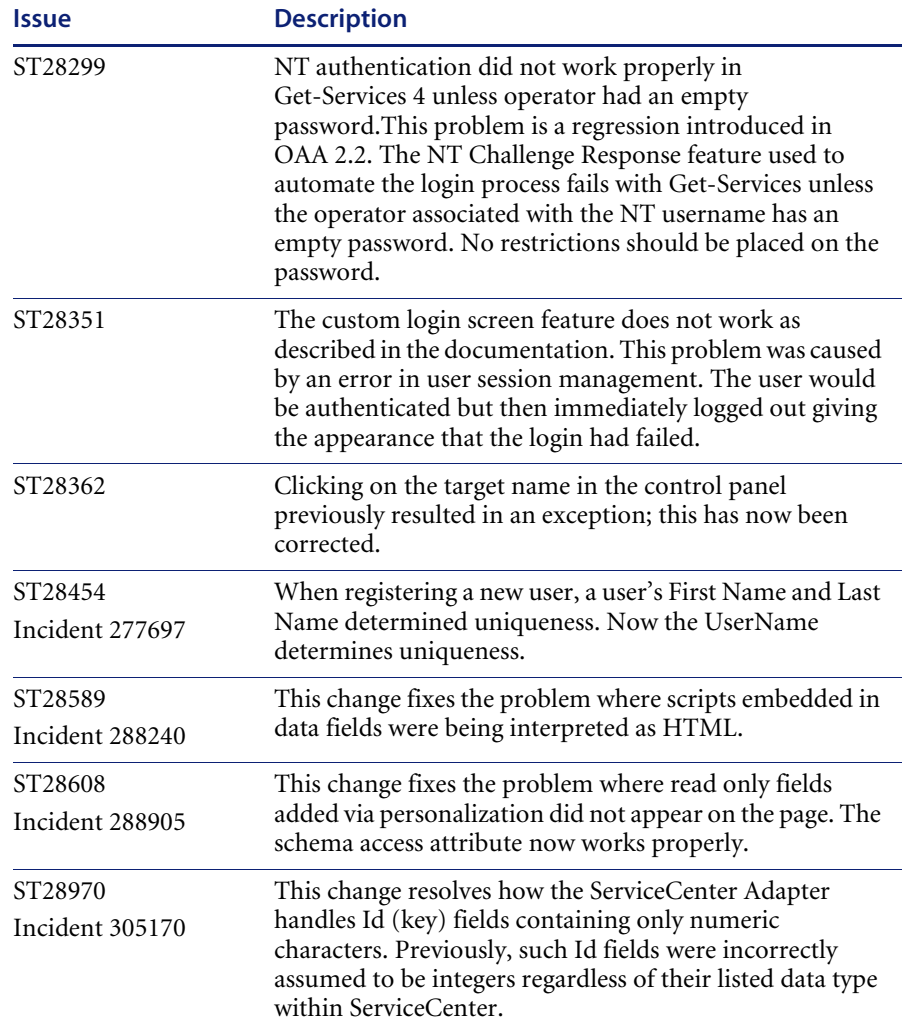

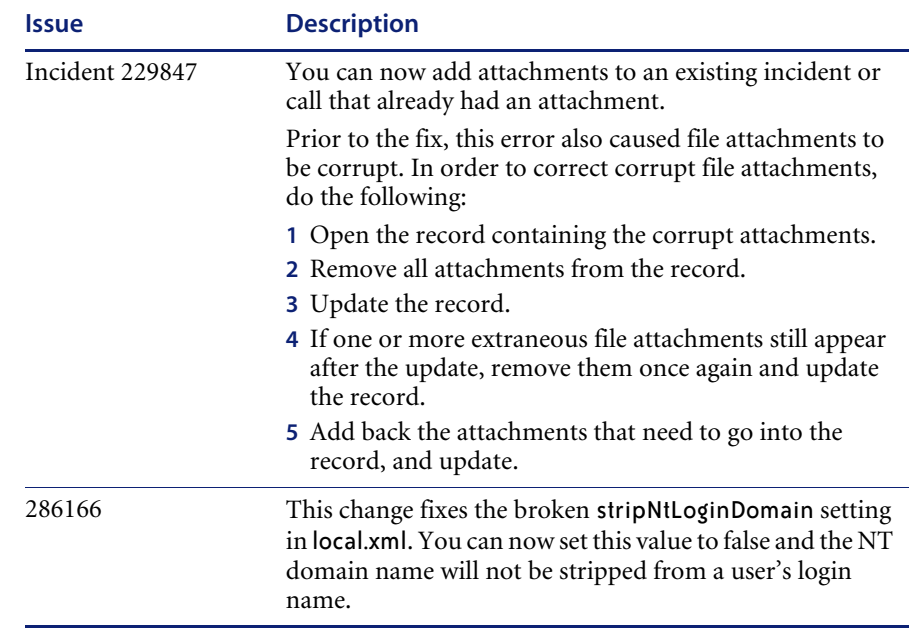

#### <span id="page-16-0"></span>Related documentation

The complete set of manuals for Get-Services includes:

- *Get-Services 4.1 Administration Guide*—providing an overview of Peregrine OAA and Get-Services, customizing and using the Peregrine Portal, and configuring the Administration module and ServiceCenter adapters.
- *Get-Services 4.1 Installation Guide*—providing information on installing and configuring the application servers, Web servers, and components necessary to run Get-Services.

These documents are available on the installation CD in the ...\documentation directory.

# <span id="page-17-0"></span>**Need further assistance?**

For further information and assistance with this release, you can download documentation or schedule training.

#### <span id="page-17-1"></span>**Customer Support**

For further information and assistance, contact Peregrine Systems' Customer Support at the Peregrine CenterPoint Web site.

#### **To contact customer support:**

- **1** In a browser, navigate to <http://support.peregrine.com>
- **2** Log in with your user name and password.
- **3** Follow the directions on the site to find your answer. The first place to search is the KnowledgeBase, which contains informational articles about all categories of Peregrine products.
- **4** If the KnowledgeBase does not contain an article that addresses your concerns, you can search for information by product; search discussion forums; and search for product downloads.

#### <span id="page-17-2"></span>**Documentation Web site**

For a complete listing of current Get-Services documentation, see the Documentation pages on the Peregrine Customer Support Web.

#### **To view the document listing:**

- **1** In a browser, navigate to <http://support.peregrine.com>.
- **2** Log in with your login user name and password.
- **3** Click either **Documentation** or **Release Notes** at the top of the page.
- **4** Click the Get-Services link.
- **5** Click a product version link to display a list of documents that are available for that version of Get-Services.
- **6** Documents may be available in multiple languages. Click the Download button to download the PDF file in the language you prefer.

You can view PDF files using Acrobat Reader, which is available on the Customer Support Web site and through Adobe at <http://www.adobe.com>. **Important:** Release Notes for this product are continually updated after each release of the product. Ensure that you have the most current version of the Release Notes.

# <span id="page-18-0"></span>**Education Services Web Site**

Peregrine Systems offers classroom training anywhere in the world, as well as "at your desk" training via the Internet. For a complete listing of Peregrine's training courses, refer to the following web site:

<http://www.peregrine.com/education>

You can also call Peregrine Education Services at +1 858.794.5009.

![](_page_21_Picture_0.jpeg)